# **Setting the User Preferences**

<span id="page-0-1"></span>The Header Menu of the Designer

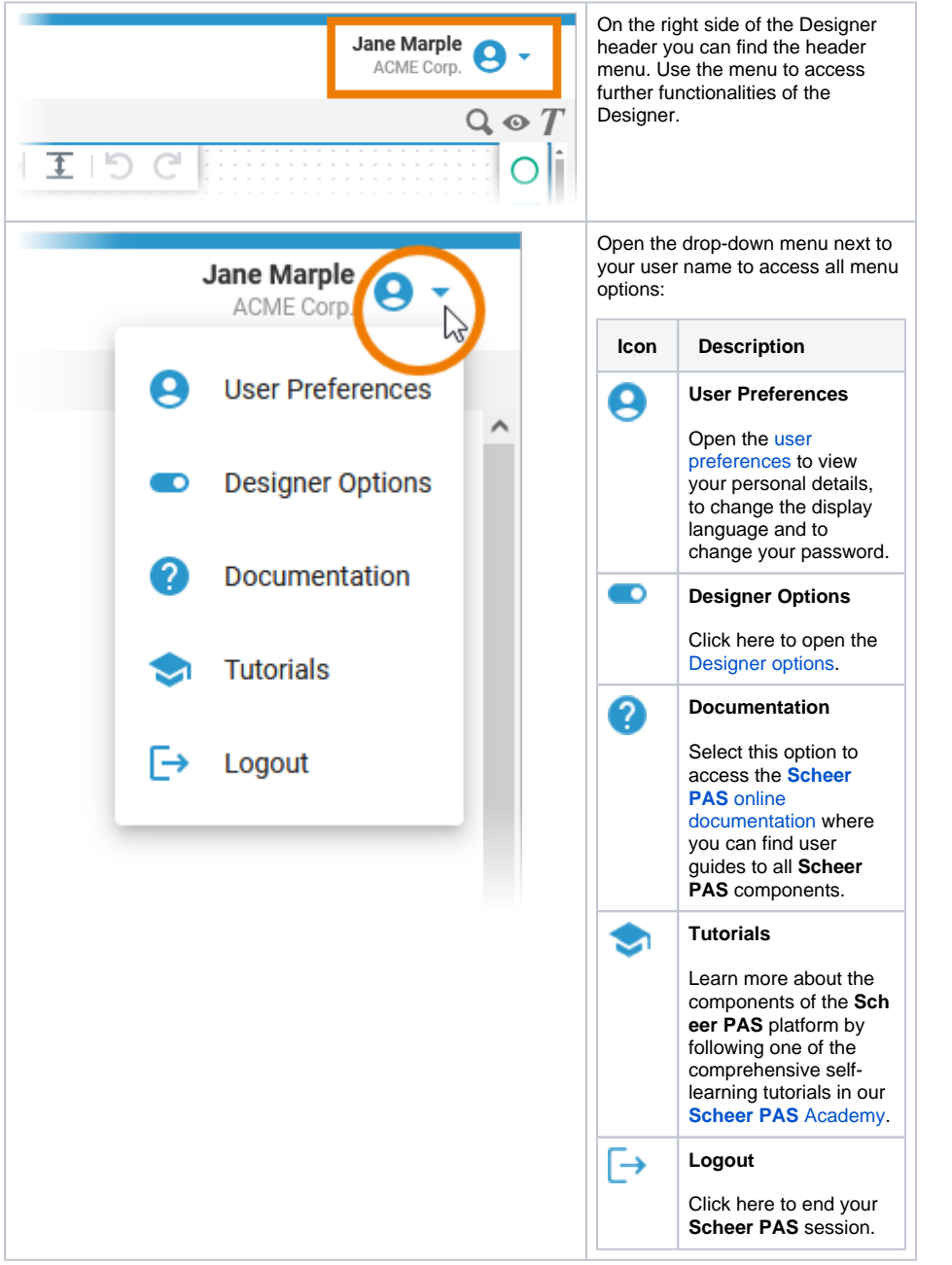

**On this Page:**

[The Header Menu of the](#page-0-1) 

[User Data](#page-1-0) <sup>o</sup> [Organization Data](#page-4-0) <sup>o</sup> Changing the **[Password](#page-6-1)** 

**[Designer](#page-0-1)** • Showing the User **[Preferences](#page-0-0)** 

**• [Designer Options](#page-6-0)** 

[Administration Guide](https://doc.scheer-pas.com/display/ADMIN)

<sup>o</sup> [Managing Users](https://doc.scheer-pas.com/display/ADMIN/Managing+Users)

**Related Documentation:**

<span id="page-0-0"></span>Showing the User Preferences

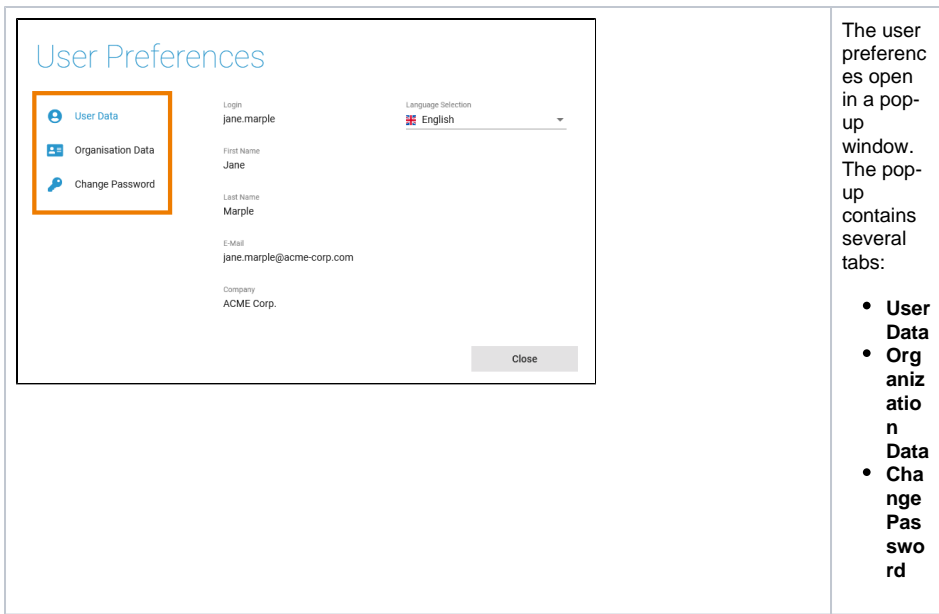

#### <span id="page-1-0"></span>User Data

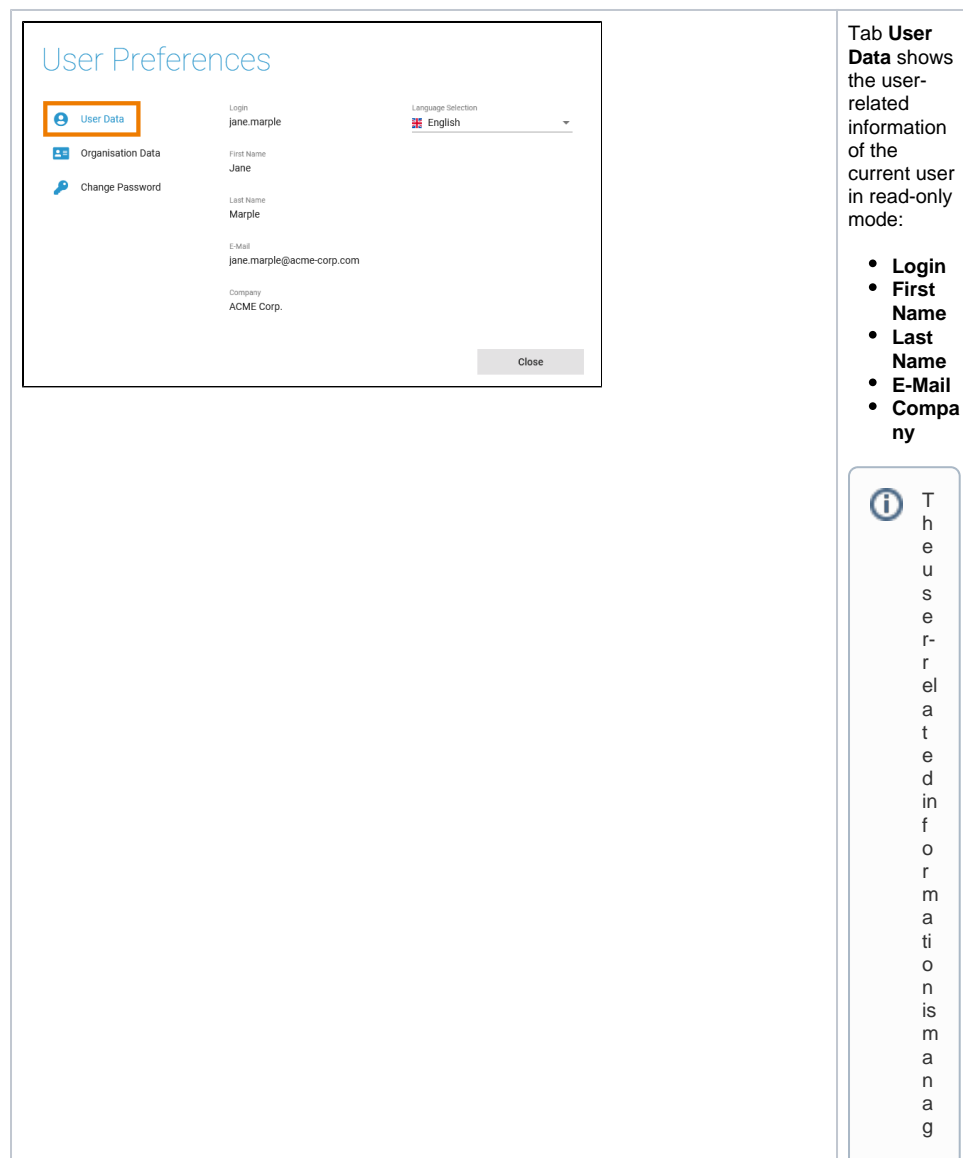

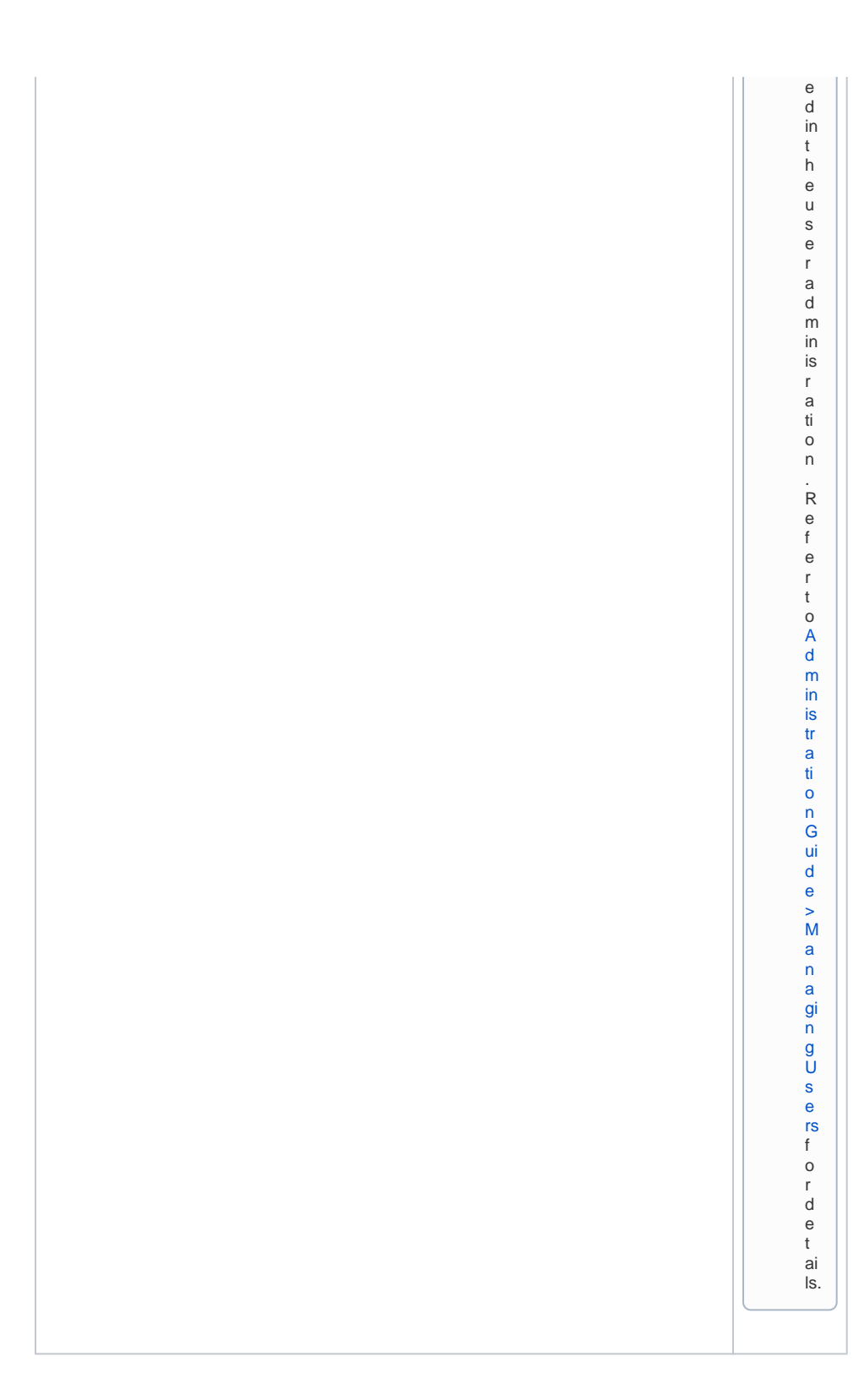

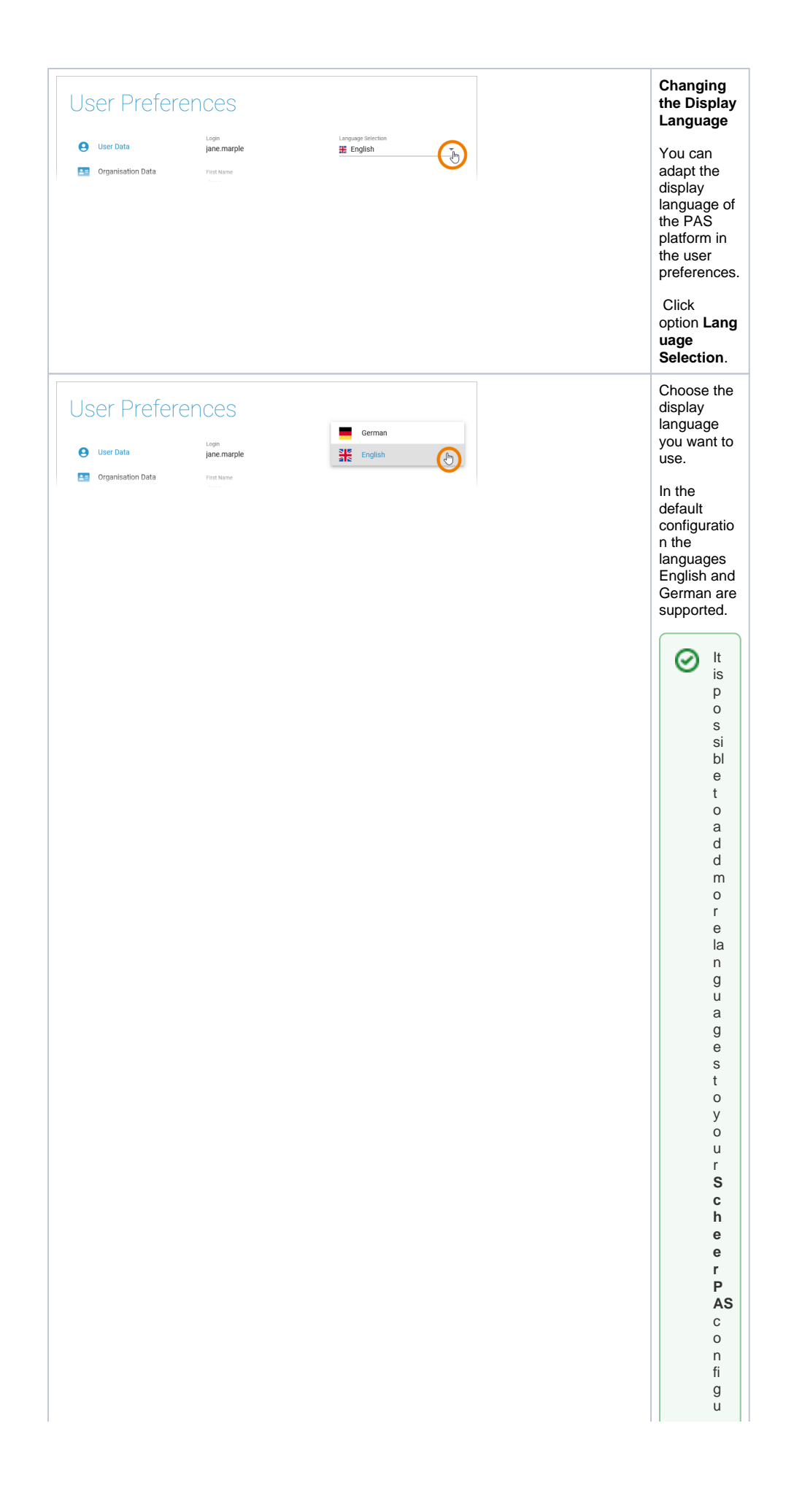

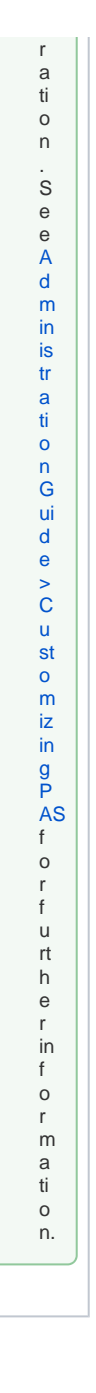

### **Organization Data**

<span id="page-4-0"></span>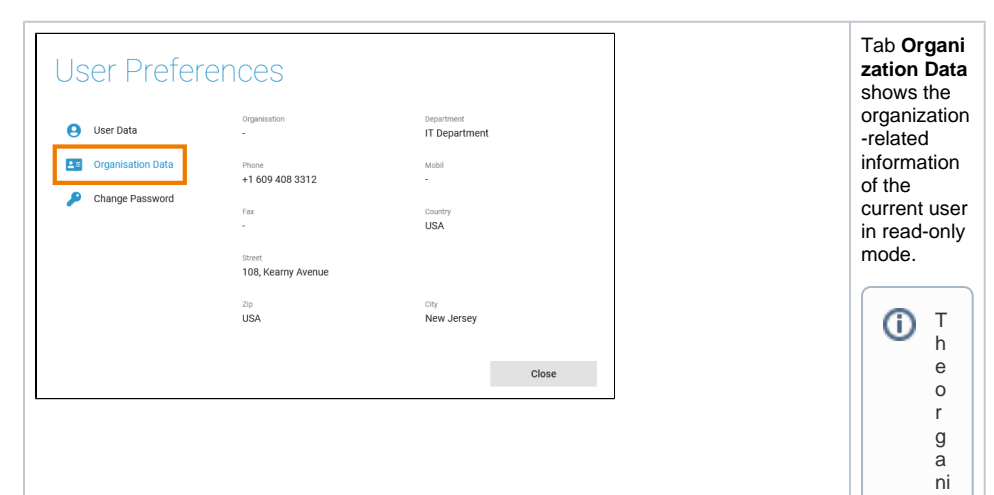

 $\vert \vert$ zation - relat e dinformation is managed in the userad ministration . Refert o Administration Guide > ManagingUs Ш

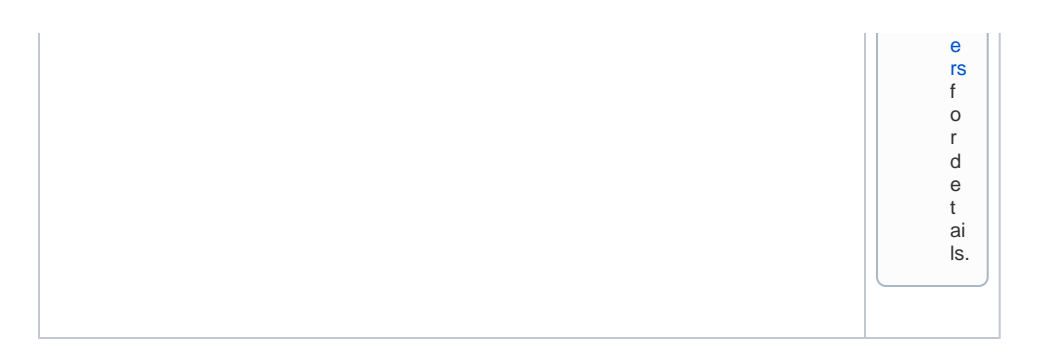

## <span id="page-6-1"></span>Changing the Password

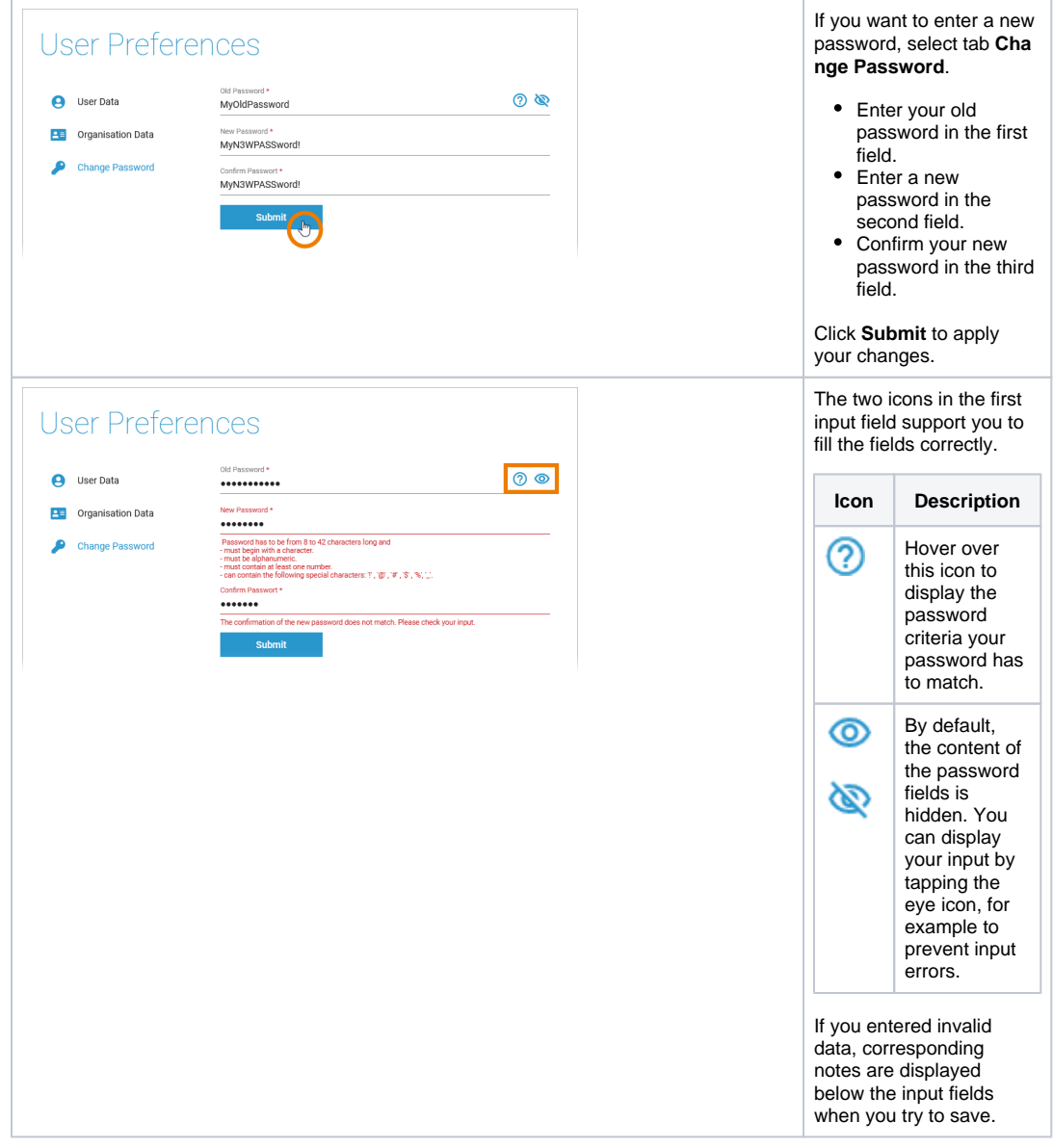

<span id="page-6-0"></span>Designer Options

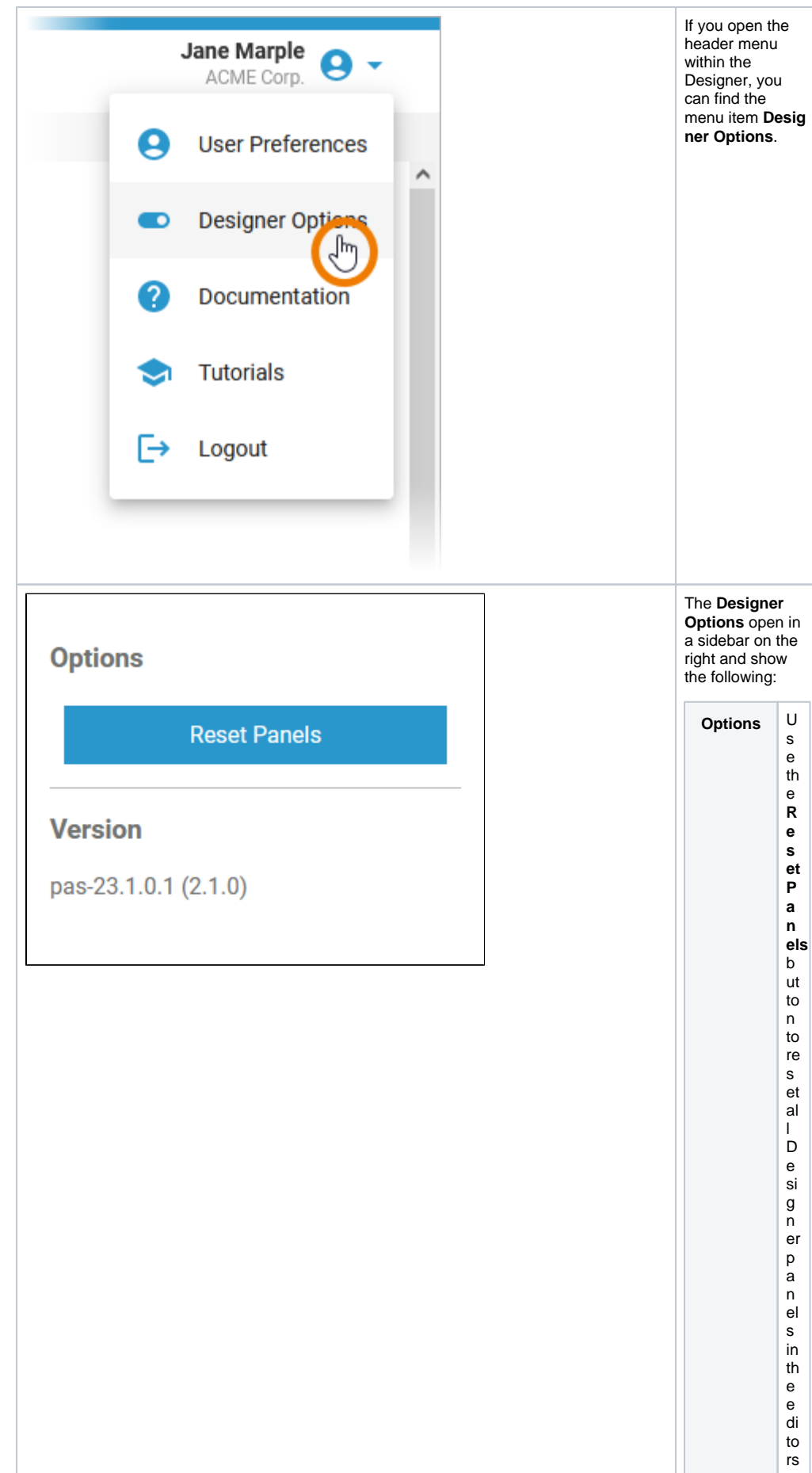

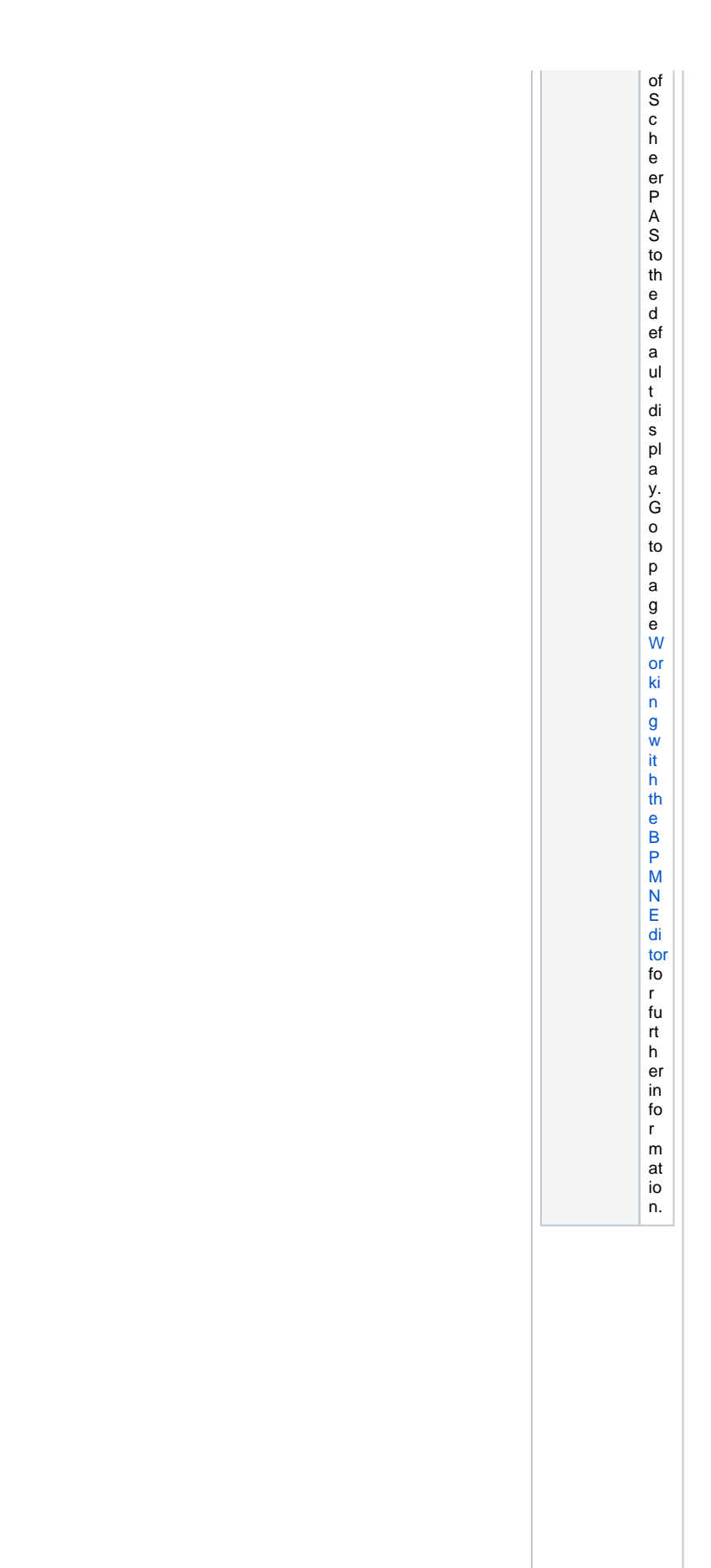

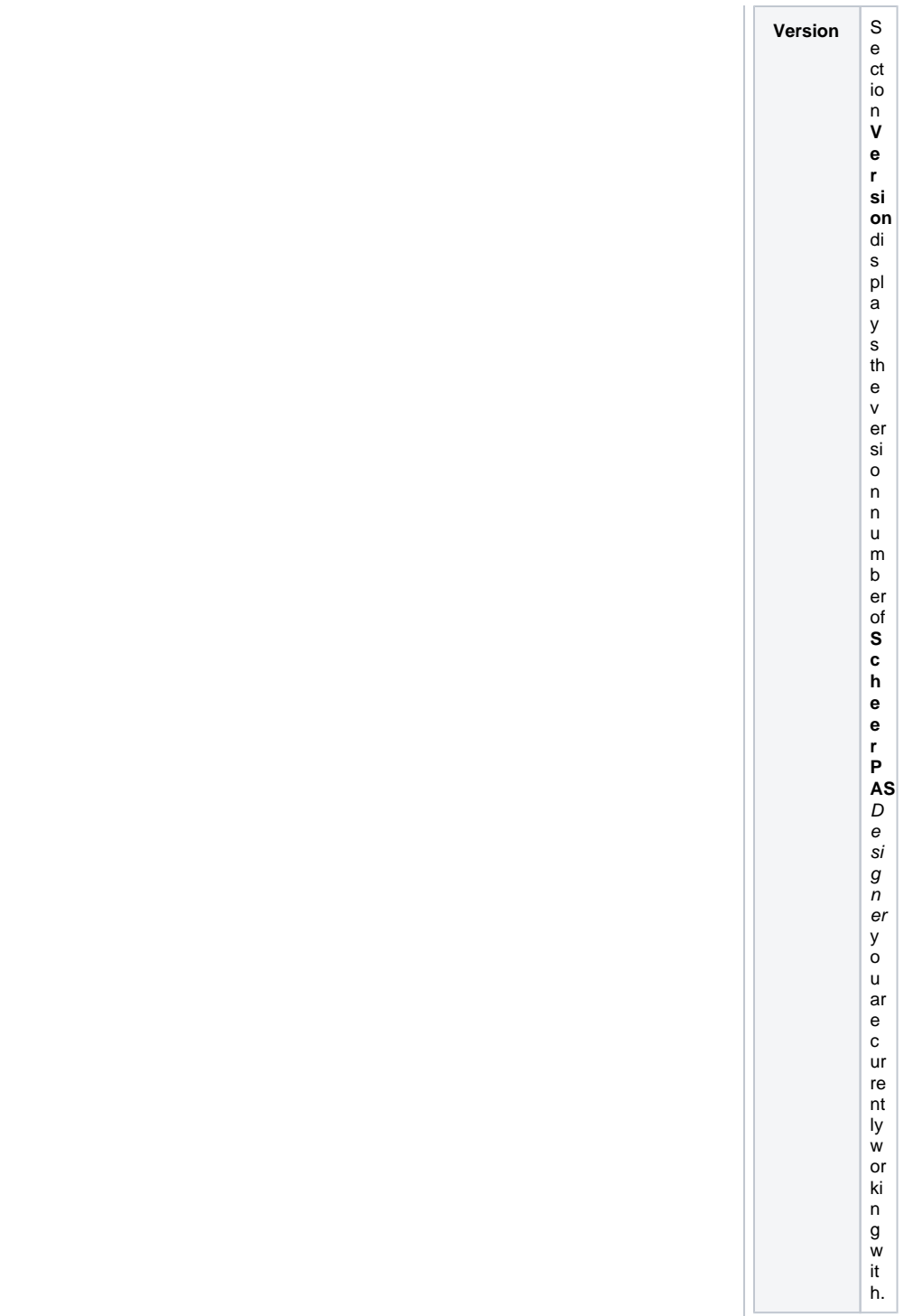

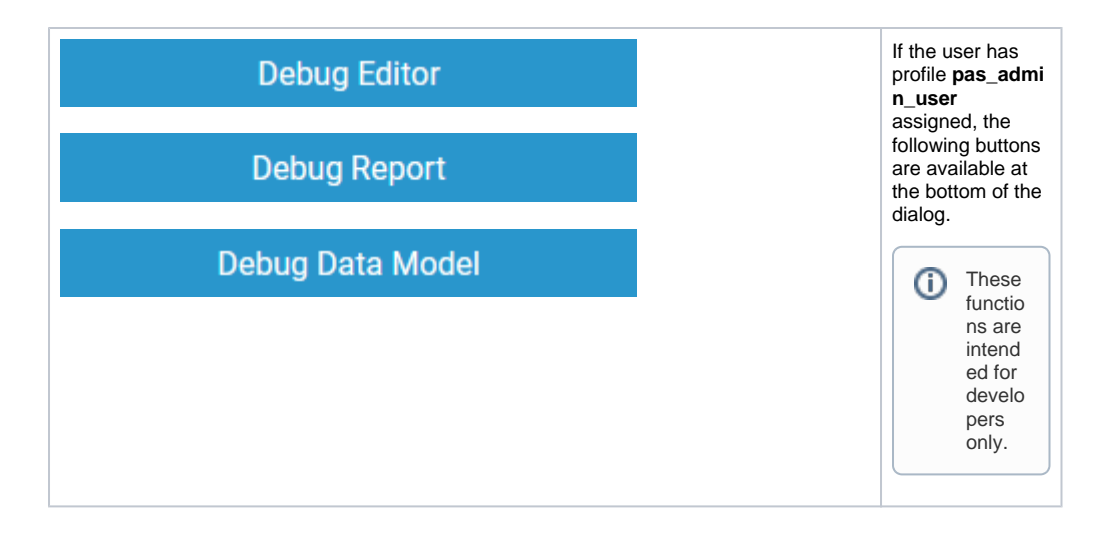